## **Magento: Attribute und Varianten[..]** 12/01/2020 19:44:10

## **FAQ Article Print**

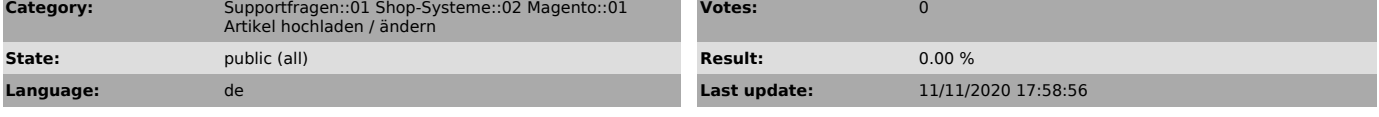

*Keywords*

Attributsmatching, Magento, Varianten, Attribute, Fehler, Eigenschaften

## *Frage (public)*

Wie funktioniert Magento und das magnalister Attributsmatching? - auch: Fehlerquellen

## *Lösung (public)*

Magentos Definitionen und die zugehörigen magnalister Begriffe:

- "Konfigurierbarer Artikel" = "Varianten Artikel bei magnalister.<br>Um eine Variante bei Magento anzulegen, muss man dazu zuvor Attribute<br>anlegen.(Katalog > Attribute > "Attribute verwalten). Siehe unten "Screen 1" und "Screen 2"

- "System Attribut"

Attribute, die bei Magento Installation bereits als System-Attribut angelegt werden. In Magento zu erkennen unter "Katalog" > "Attribute" > "Attribute verwalten >

Spalte "System" > "Ja". Die Namen dieser Attribute kann man nachträglich NICHT

ändern. Siehe unten "Screen 3".

 magnalisters Definitionen unter "Attribut- und Attributswert-Matching: - Produkt Standardfelder Dies entspricht in Magento den "System Attributen". Siehe "Screen 4"

- Varianten:

Aus Sicht von magnalister muss eine Variante immer mindestens aus zwei weiteren Attributen (Optionen) bestehen. Z. B.: "Farbe" > "Grün" + "Blau".)

- In Magento sind dies die Attribute, die unter "Katalog" > "Attribute" > "Attribute verwalten bei den Attributsdetails als "Für das Anlegen von konfigurierbaren Artikeln verwenden" mit "Ja" deklariert wurden (siehe auch "Fehlerquelle" unten). Siehe "Screen 5"

- Eigenschaften: Dies sind die verbleibenden Attribute, die bei Magento weder als "System Attribute" noch

als "Konfigurierbarer Artikel" angelegt wurde. Siehe "Screen 6".

Fehlerquelle: Warum werden meine "Variantenartikel" (Magento: "Attribute" > Attributs Detail > "konfigurierbare Artikel") nicht als Variante zum Marktplatz übertragen?

Eine echte Variante besteht immer zumindest aus zwei Attributen (Optionen). Z. B.: "Farbe" > "Grün" + "Blau".

Wenn ein Magento Artikel jedoch als Variantenartikel angelegt wurde, aber nur aus einem Attribut (Option) besteht, erkennt magnalister das nicht als Variante und überträgt dazu keine Informationen an den Marktplatz.

Lösung: Legen Sie nur Variantenartikel an, die auch wirklich als solche gemeint sind und aus mindestens zwei Optionen bestehen. Wählen Sie unter Magento > "Katalog" > "Attribute" > "Attribute

verwalten" das betroffene Attribut aus und ändern "Für das Anlegen von konfigurierbaren Artikeln verwenden" "Nein" aus.

Screen 1:

Screen 2:

Screen 3:

Screen 4:

Screen 5:

Screen 6: